## **Table of Contents**

| How to Switch on deleted legend?                                  | 1 |
|-------------------------------------------------------------------|---|
| Switching on Legend Box                                           | 1 |
| Switching on deleted legend for data or fit sum curve on Fit Plot | 1 |

## How to Switch on deleted legend?

- MagicPlot shows legend box if 1) legend is switched on in axes properties, and 2) legend text is present (not empty).
- Deleting legend box on plot is equal to switching off legend in properties dialog.

1/1

• Deleting legend text label on plot is equal to setting empty legend text.

## Switching on Legend Box

To switch ob legend box select axes box on plot and set Legend checkbox in inspector toolbar.

## Switching on deleted legend for data or fit sum curve on Fit Plot

To reset deleted legend for data or fit sum curves on Fit Plot toggle 'Data' or 'Sum' checkbox in Fit Plot window. Legend text will be reset to default and you will be able to edit in on plot.

From: http://magicplot.com/wiki/ - MagicPlot Manual

Permanent link: http://magicplot.com/wiki/legend

Last update: Tue Jun 14 17:33:13 2016

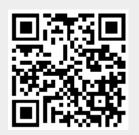